## **Vlaanderen helpt Oekraïne**

Handleiding Subsidiebeheerders Versie: 17.05.2023

**DIGITAAL**<br>VLAANDEREN

**Vlaamse** overheid

∥م/

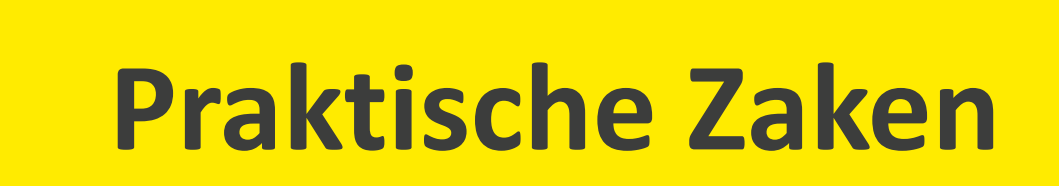

### **Opleidingsmateriaal**

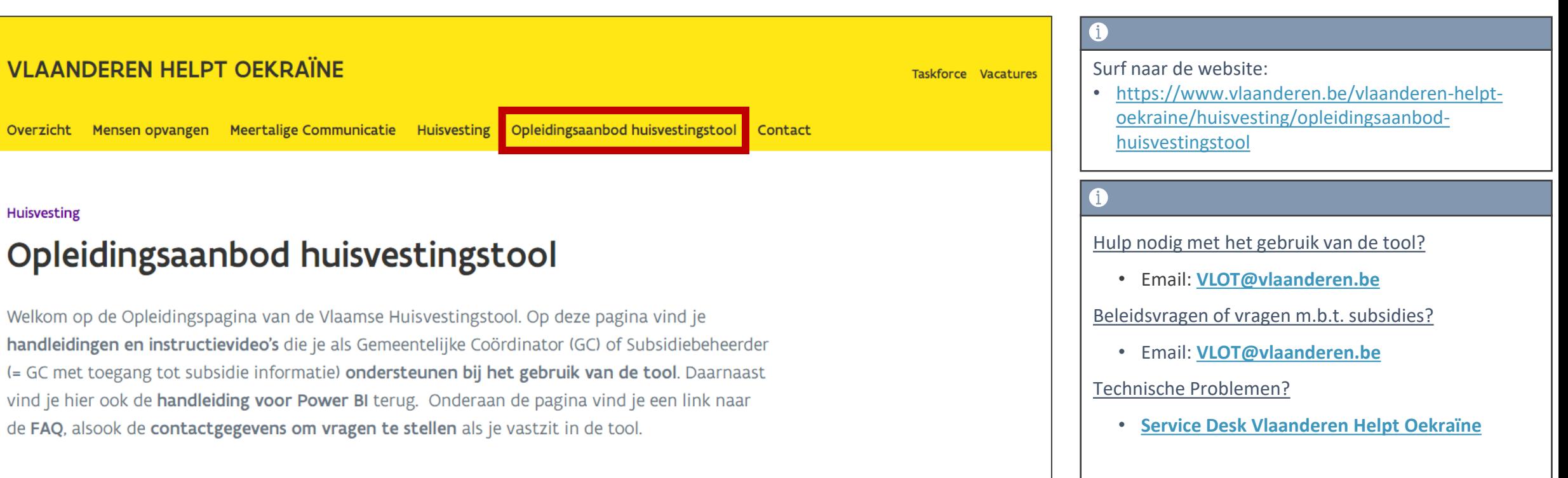

#### **Service Desk**

#### Toegangsaanvragen gebeuren via de Service Desk!

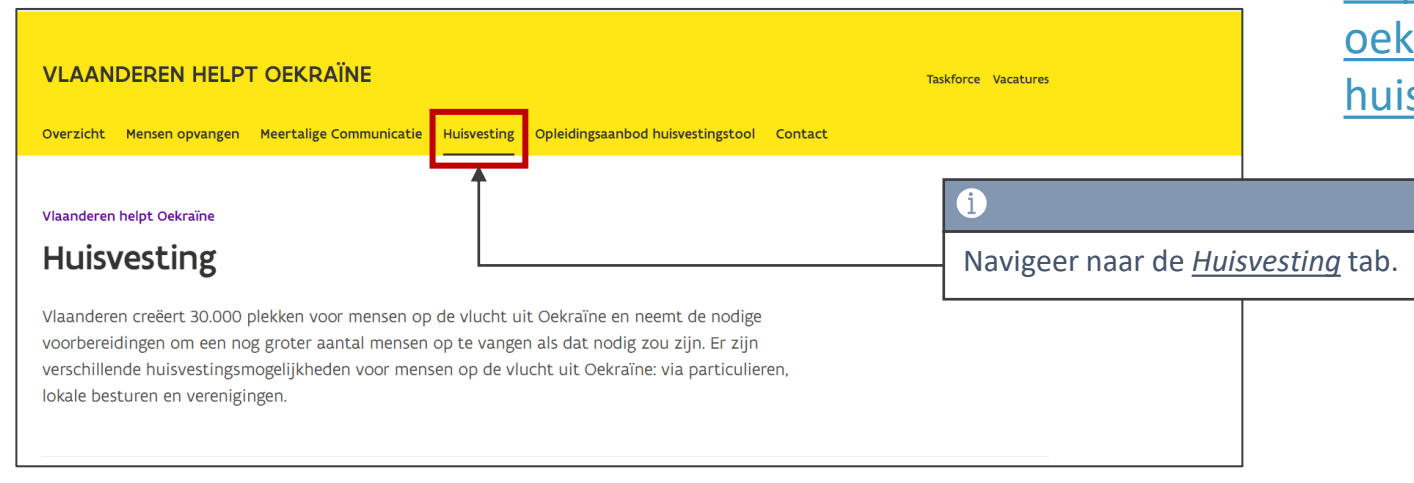

[https://www.vlaanderen.be/vlaanderen-helpt](https://www.vlaanderen.be/vlaanderen-helpt-oekraine/huisvesting/opleidingsaanbod-huisvestingstool)raine/huisvesting/opleidingsaanbodsvestingstool

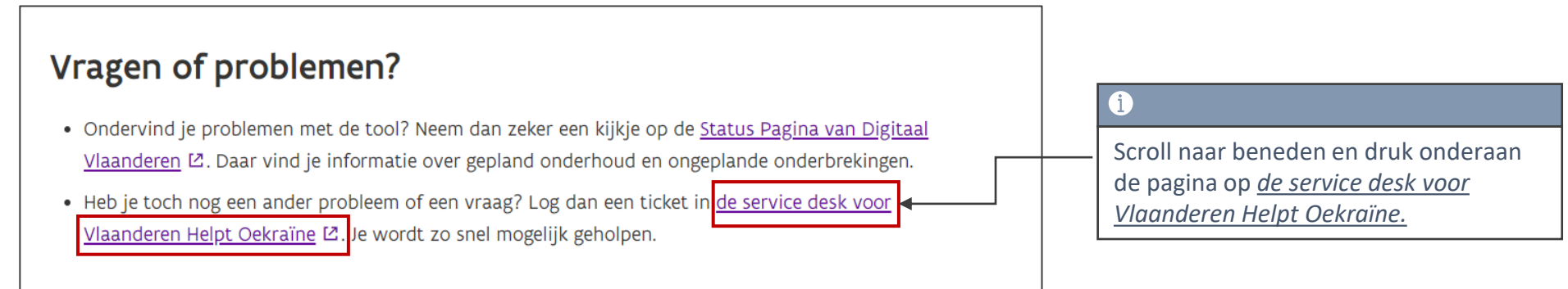

### **Inhoudstafel**

- 1. Subsidiebeheerder?
- 2. Subsidie rapporten & dashboards
- 3. Proces subsidieaanvraag in het platform
- 4. Samenvattend overzicht
- 5. Vragen?

# **Subsidiebeheerder?**

### **Subsidiebeheerder ?**

#### Wat is een subsidiebeheerder?

Persoon die **verantwoordelijk** is voor het **controleren**/**monitoren** van **subsidieaanvragen** gegenereerd door het valideren van slaapplekken.

#### Waar hebben subsidiebeheerders toegang tot? Wat mogen ze doen?

- Toegang tot de geregistreerde locaties, opvangplaatsen en **subsidieaanvragen** binnen hun eigen gemeente.
- Subsidiebeheerders kunnen **niets exporteren.**
- Subsidiebeheerders kunnen **geen subsidiegegevens** bewerken, enkel raadplegen.
- Maximum 1 per gemeente.

# **Subsidie Dashboards & Rapporten**

#### **Dashboards omtrent subsidies raadplegen**

Opvangplaatser

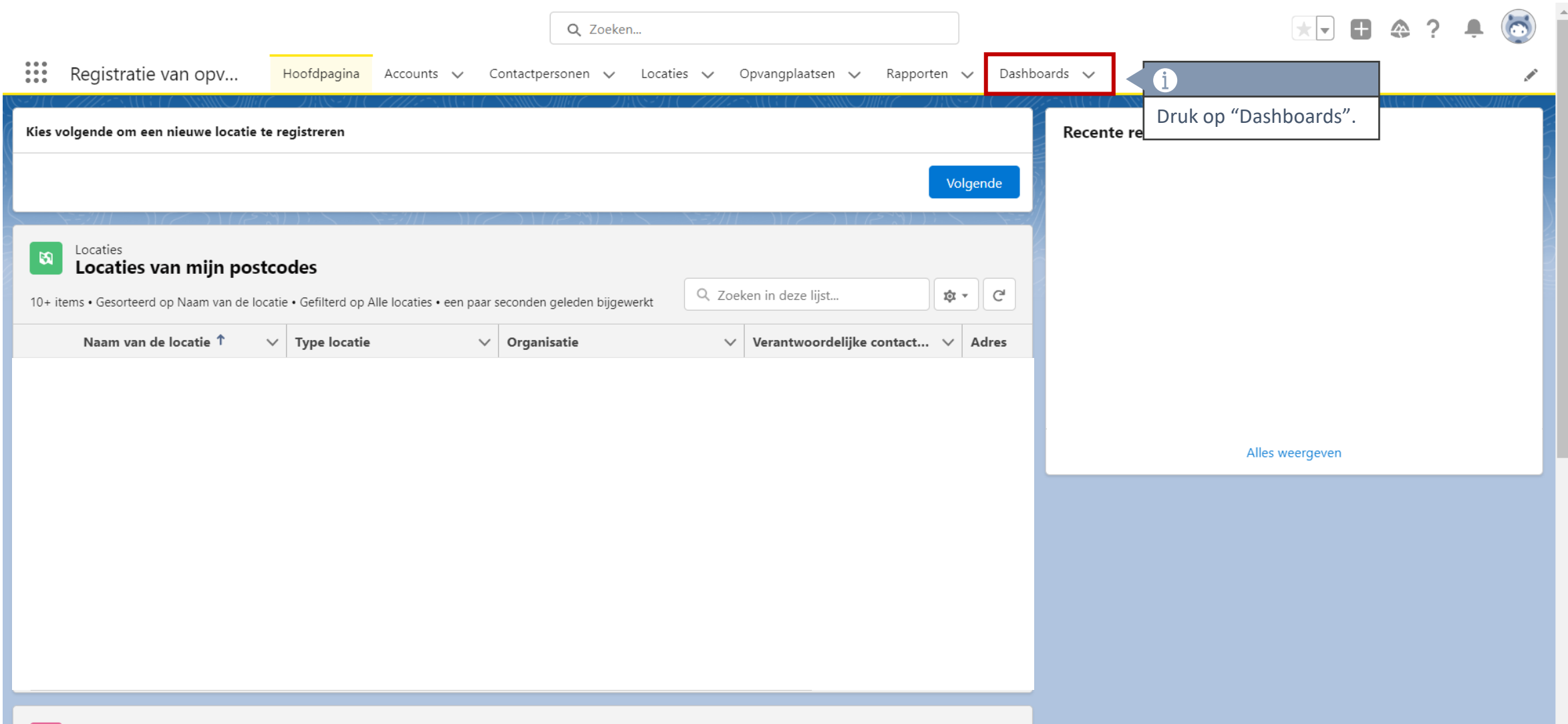

#### **Dashboards omtrent subsidies raadplegen**

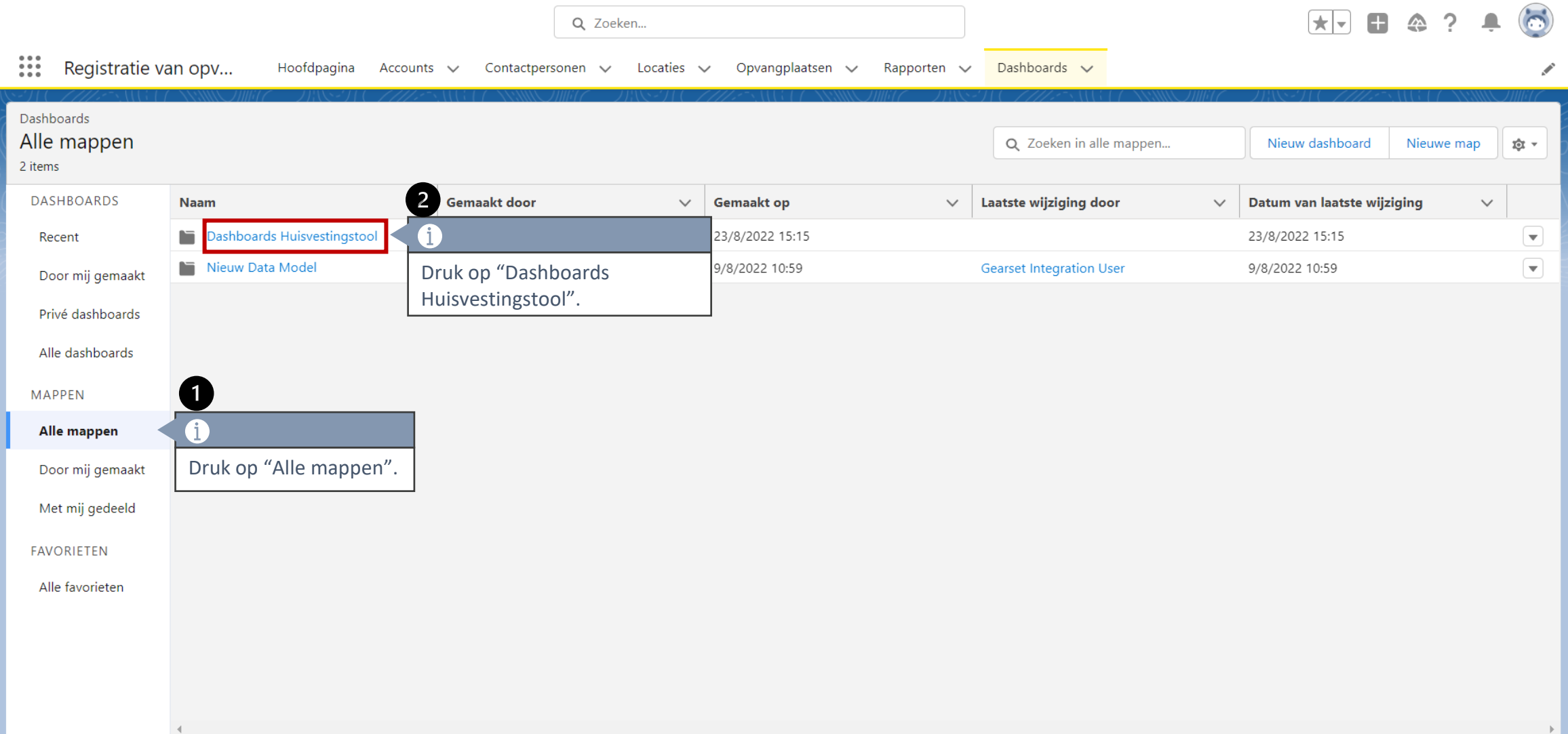

#### **Dashboards omtrent subsidies raadplegen**

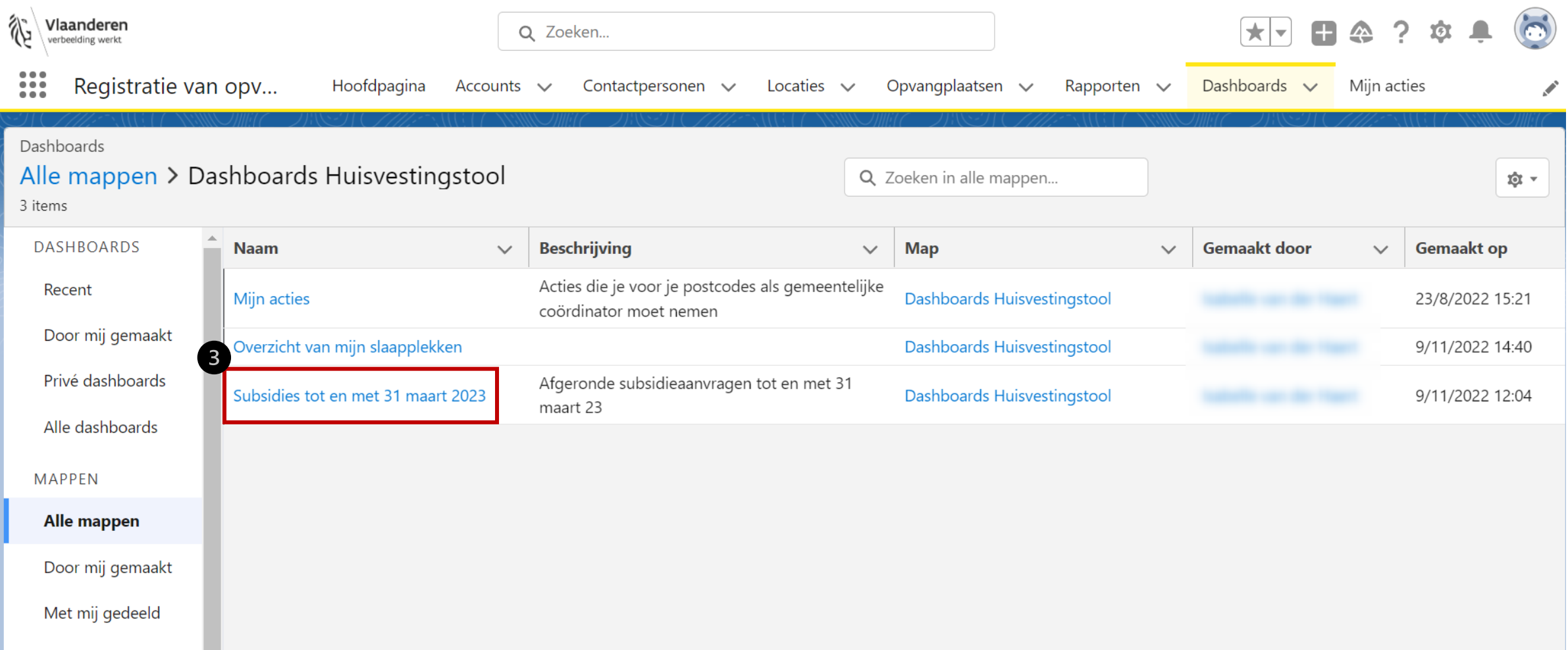

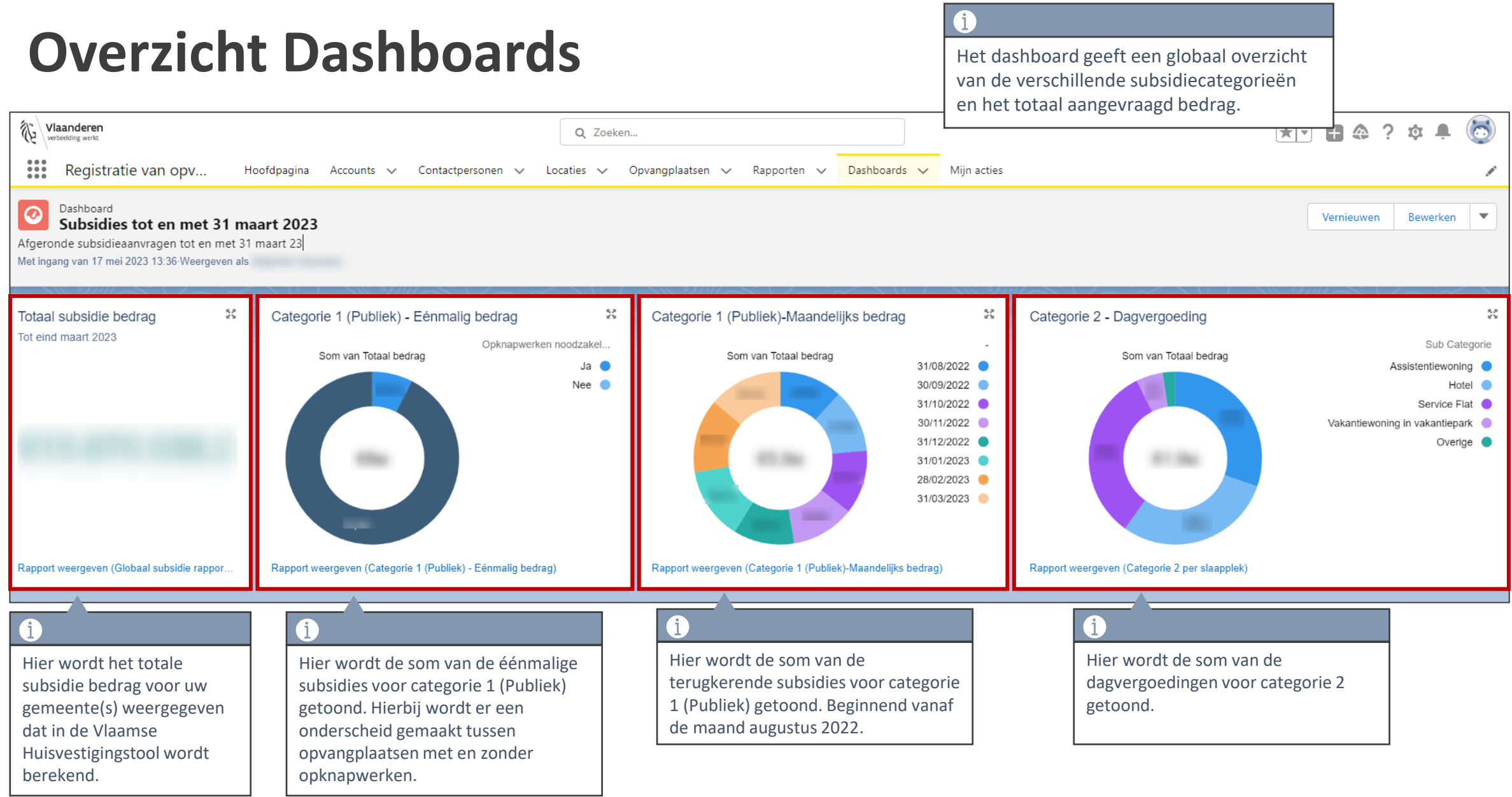

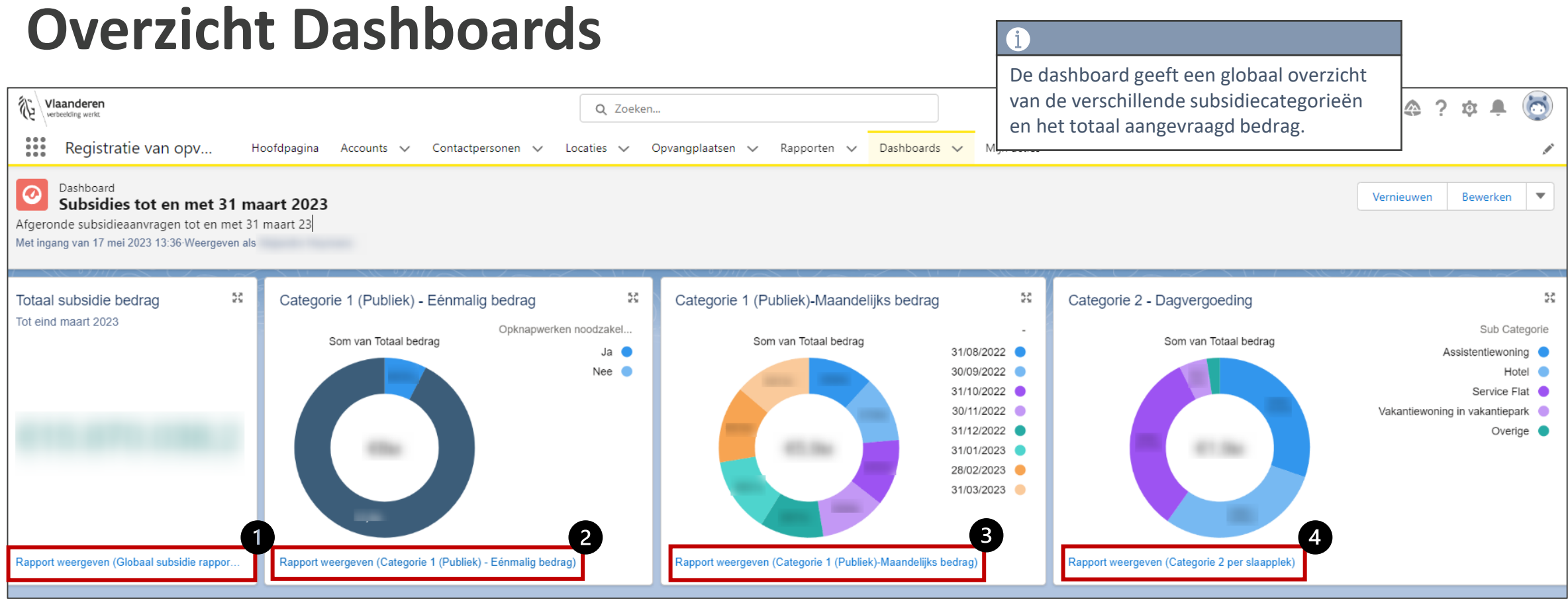

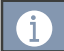

Druk op "**Rapport weergeven**" om de details van het dashboard te raadplegen.

#### **Rapport: Globaal subsidie per gemeente**

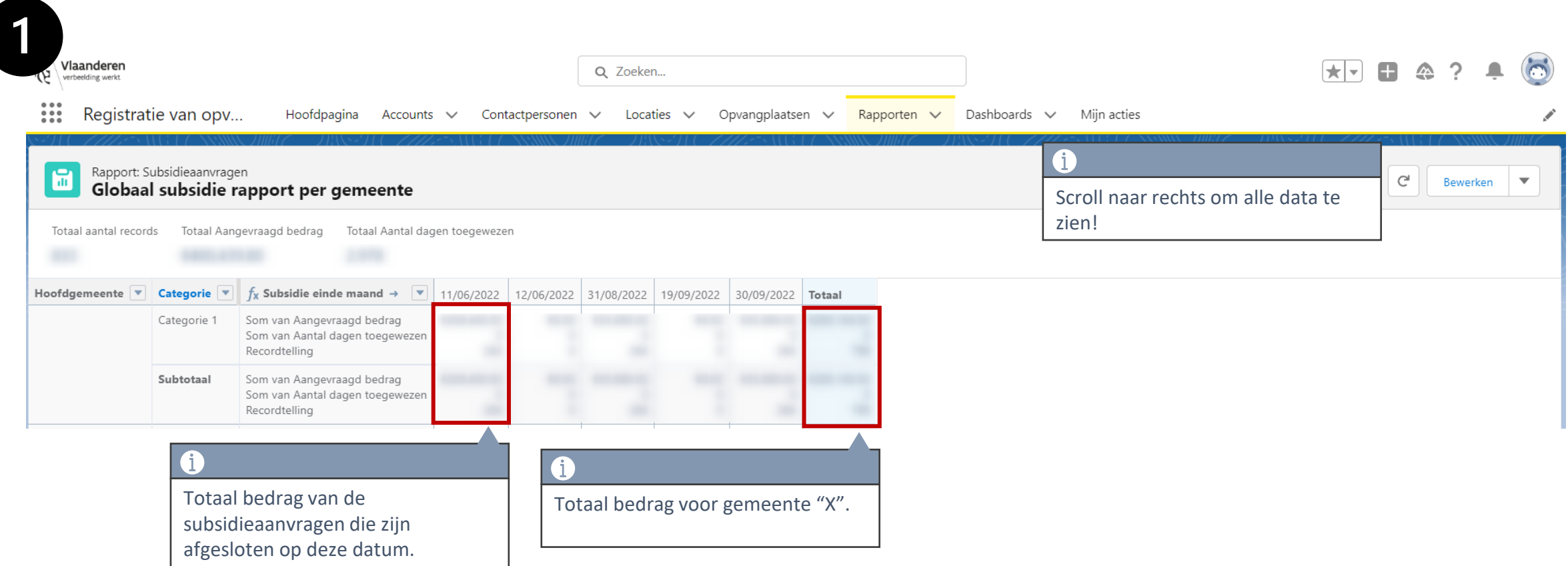

#### **Rapport: Categorie 1 (Publiek) - Eenmalig Bedrag**

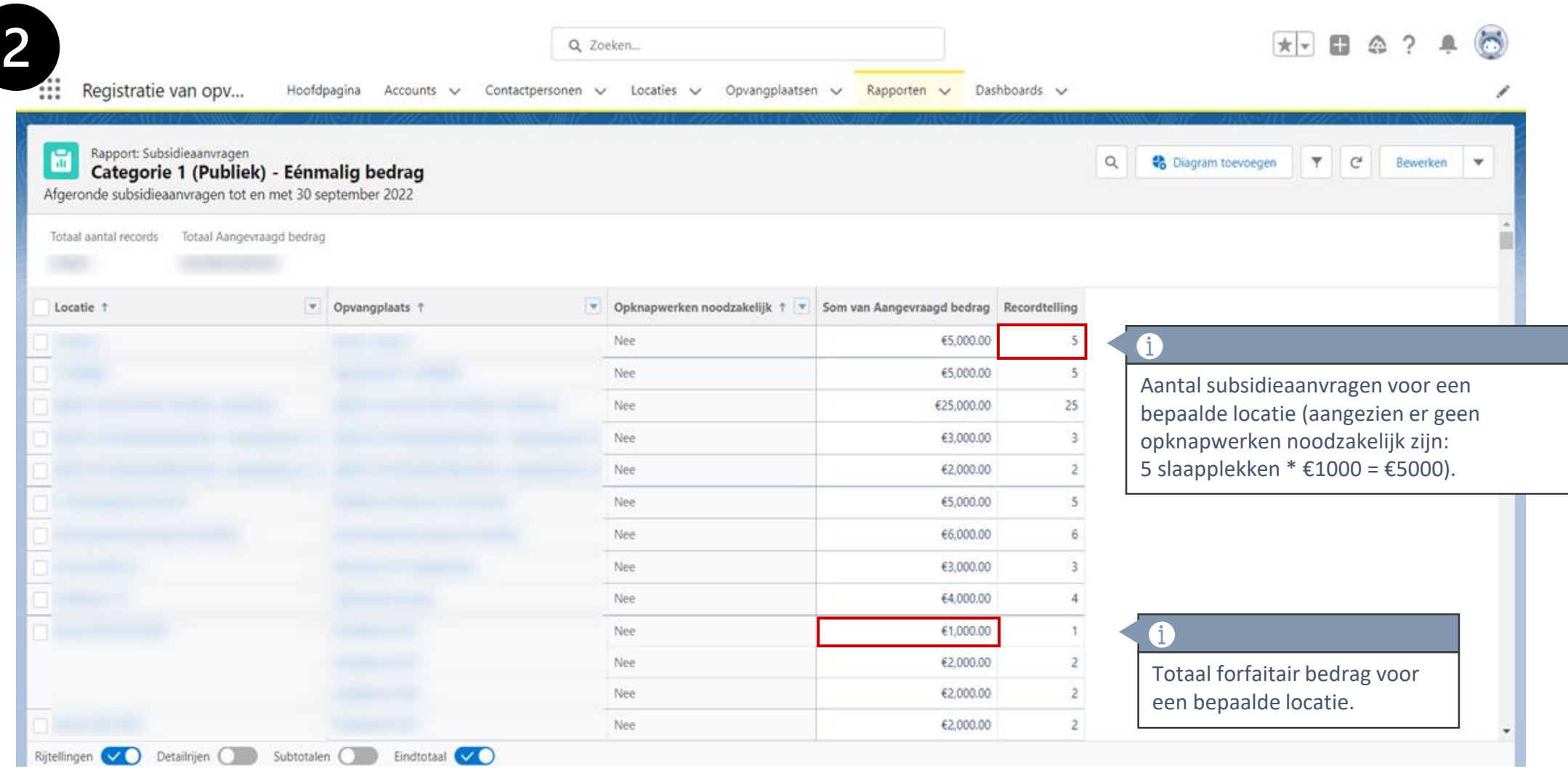

#### **Rapport: Categorie 1 (Publiek) - Maandelijks Bedrag**

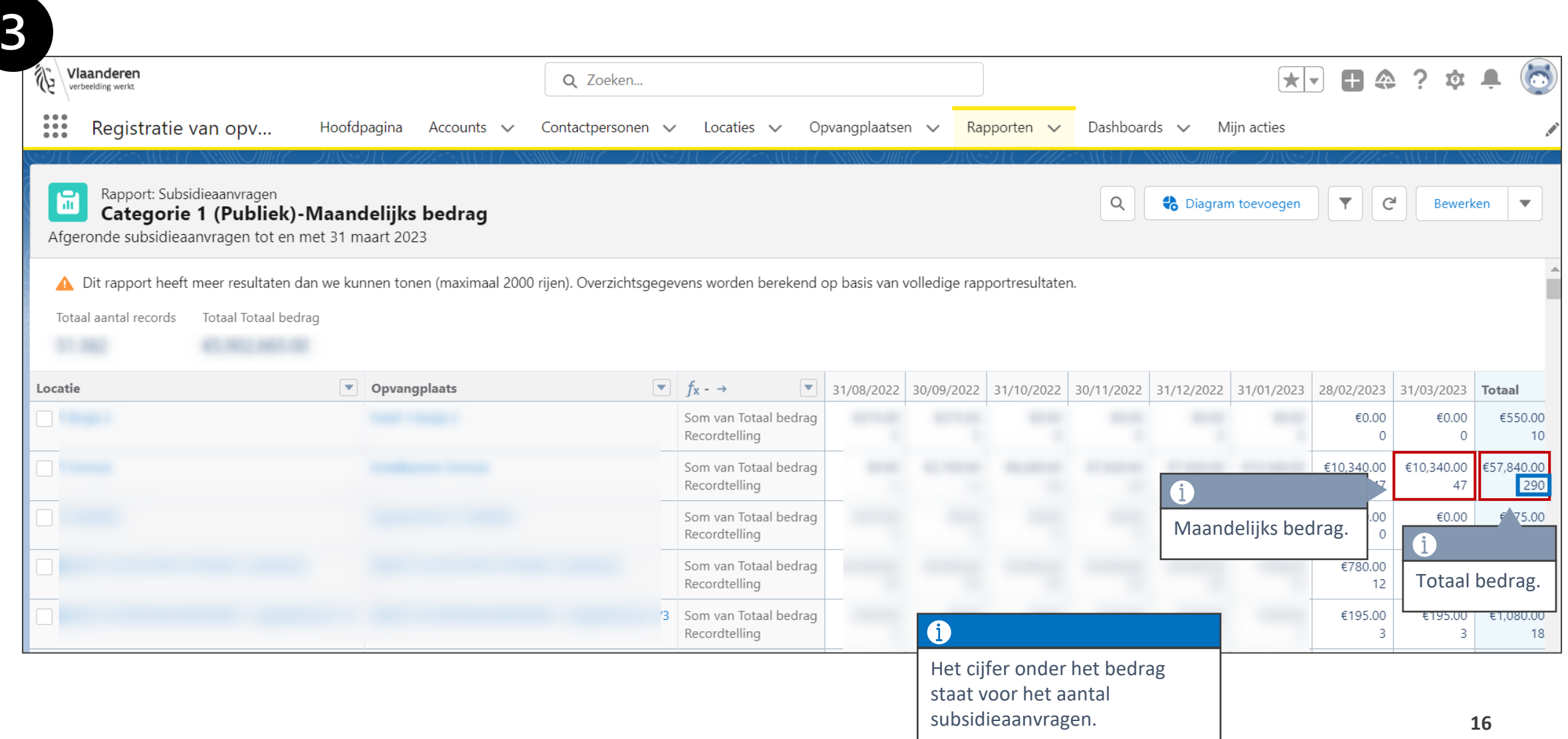

#### **Rapport: Categorie 2 - Dagvergoeding**

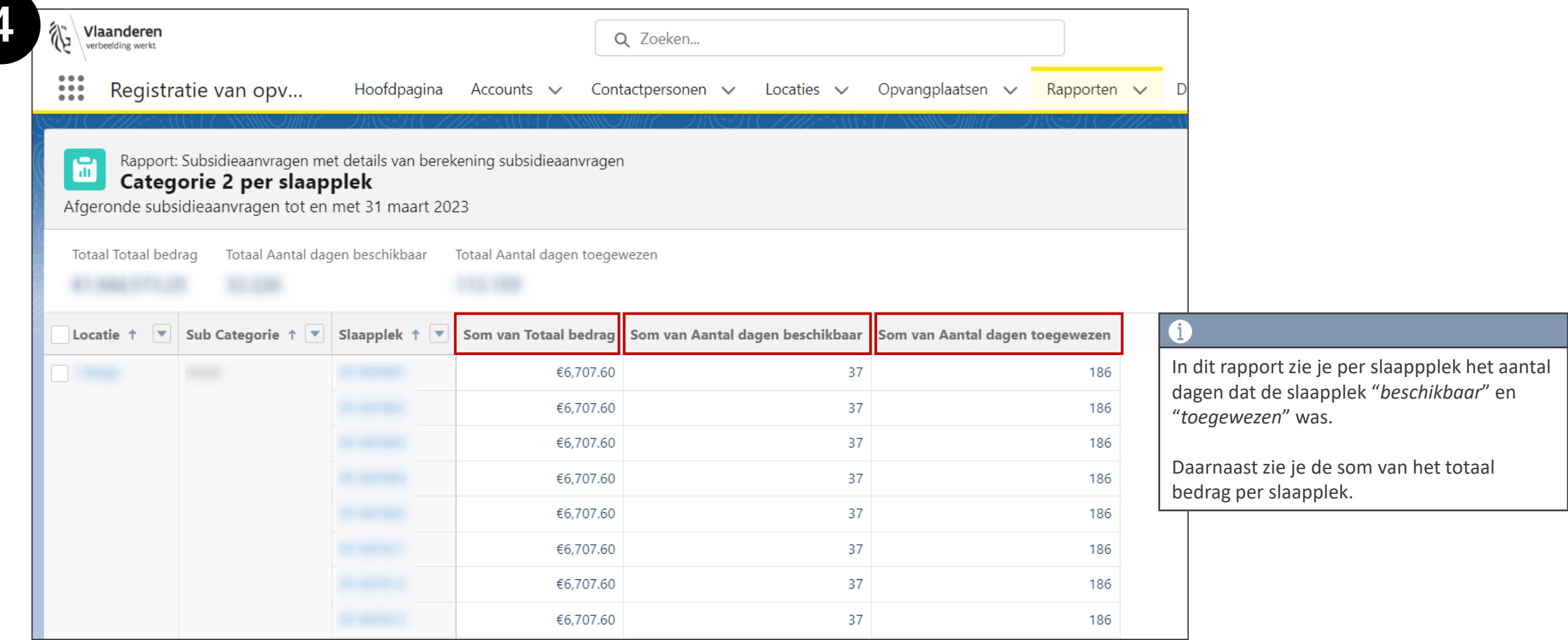

**17** Voor meer informatie omtrent de berekening van deze bedragen, ga naar <https://www.vlaanderen.be/vlaanderen-helpt-oekraine/financiering>

## **Proces subsidieaanvraag in het platform**

## **Categorie 1 - Publiek**

### **Categorie 1 – Publiek: Tijdslijn subsidieproces**

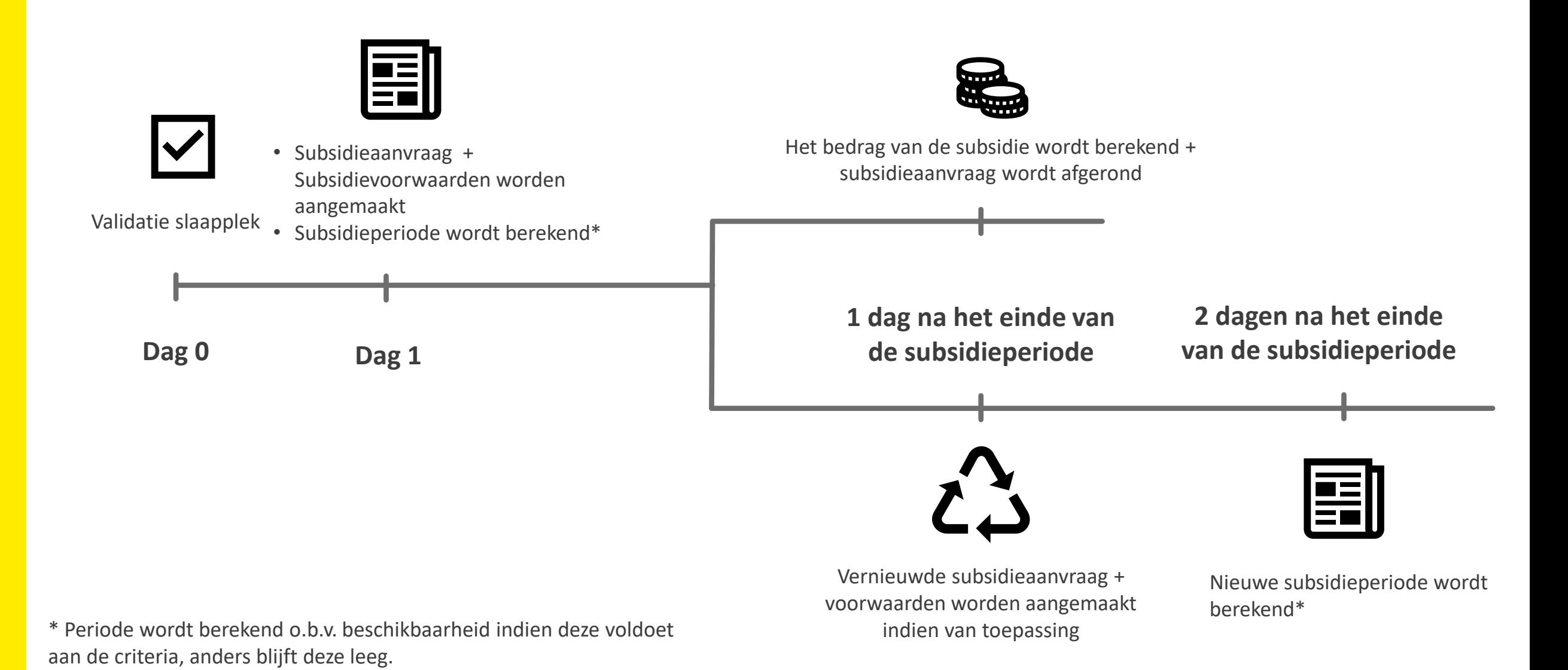

#### **Dag 0: Een slaapplek wordt gevalideerd**

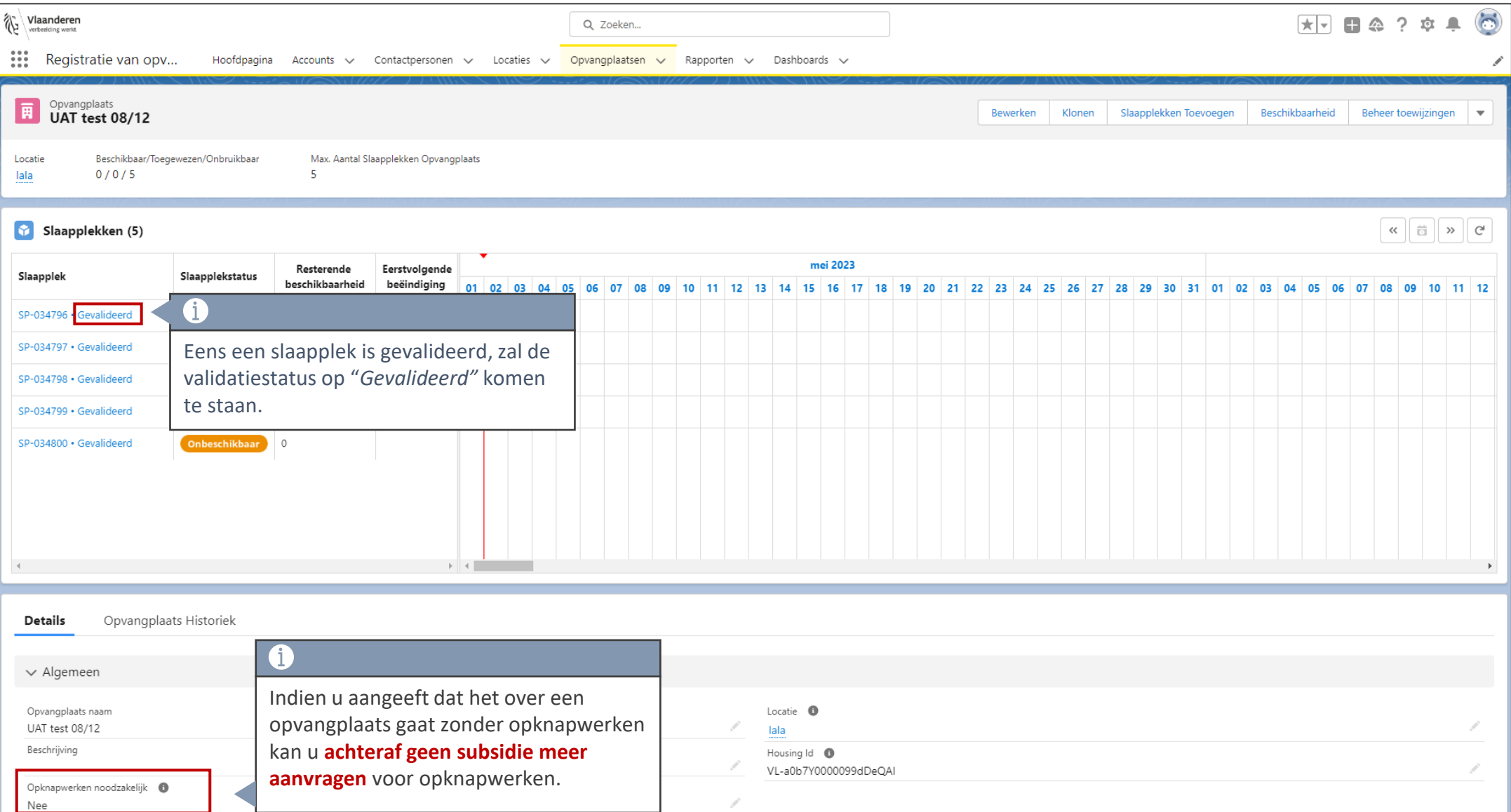

#### **Dag 0: Een slaapplek wordt gevalideerd**

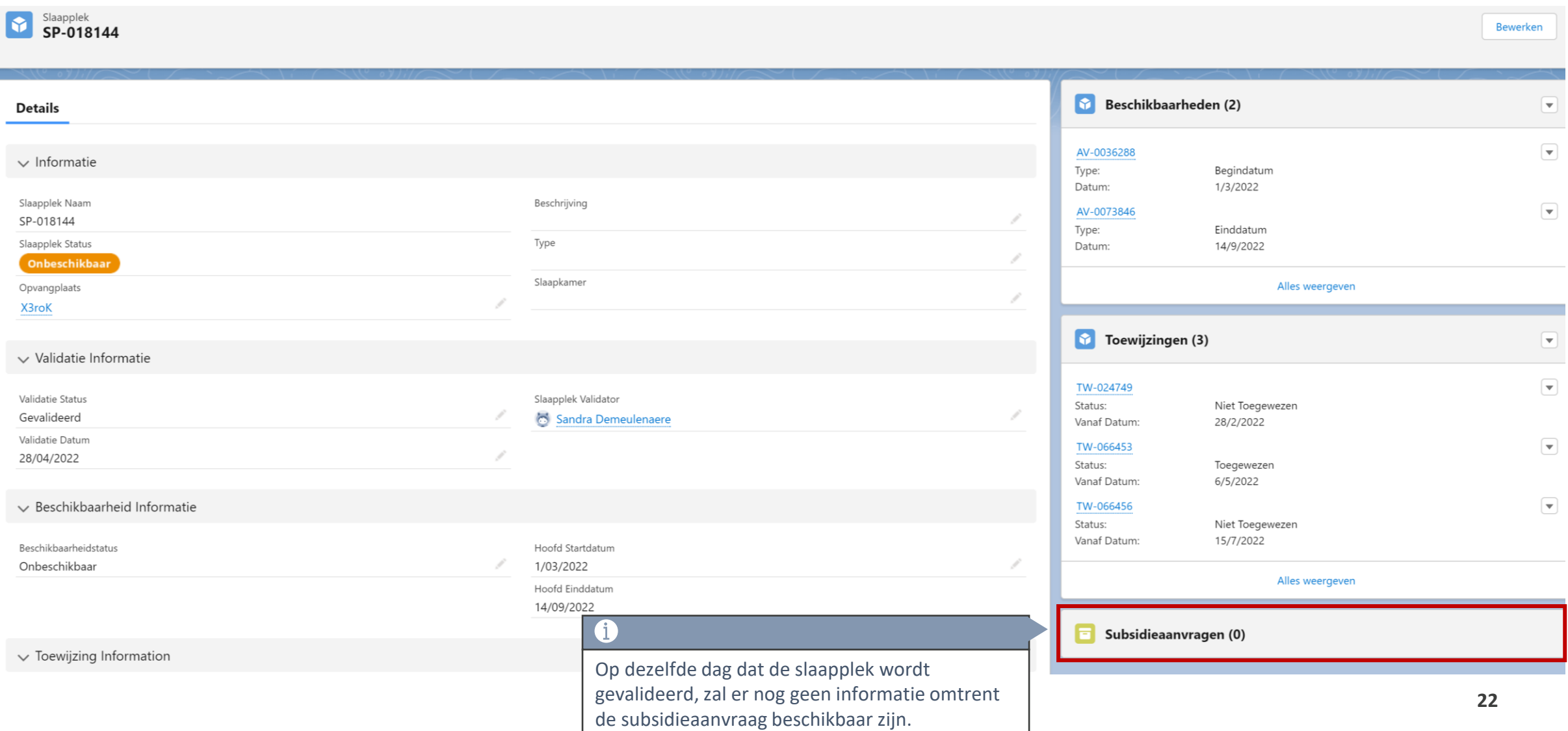

#### **Dag 1: Informatie subsidieaanvraag beschikbaar op detailpagina slaapplek**

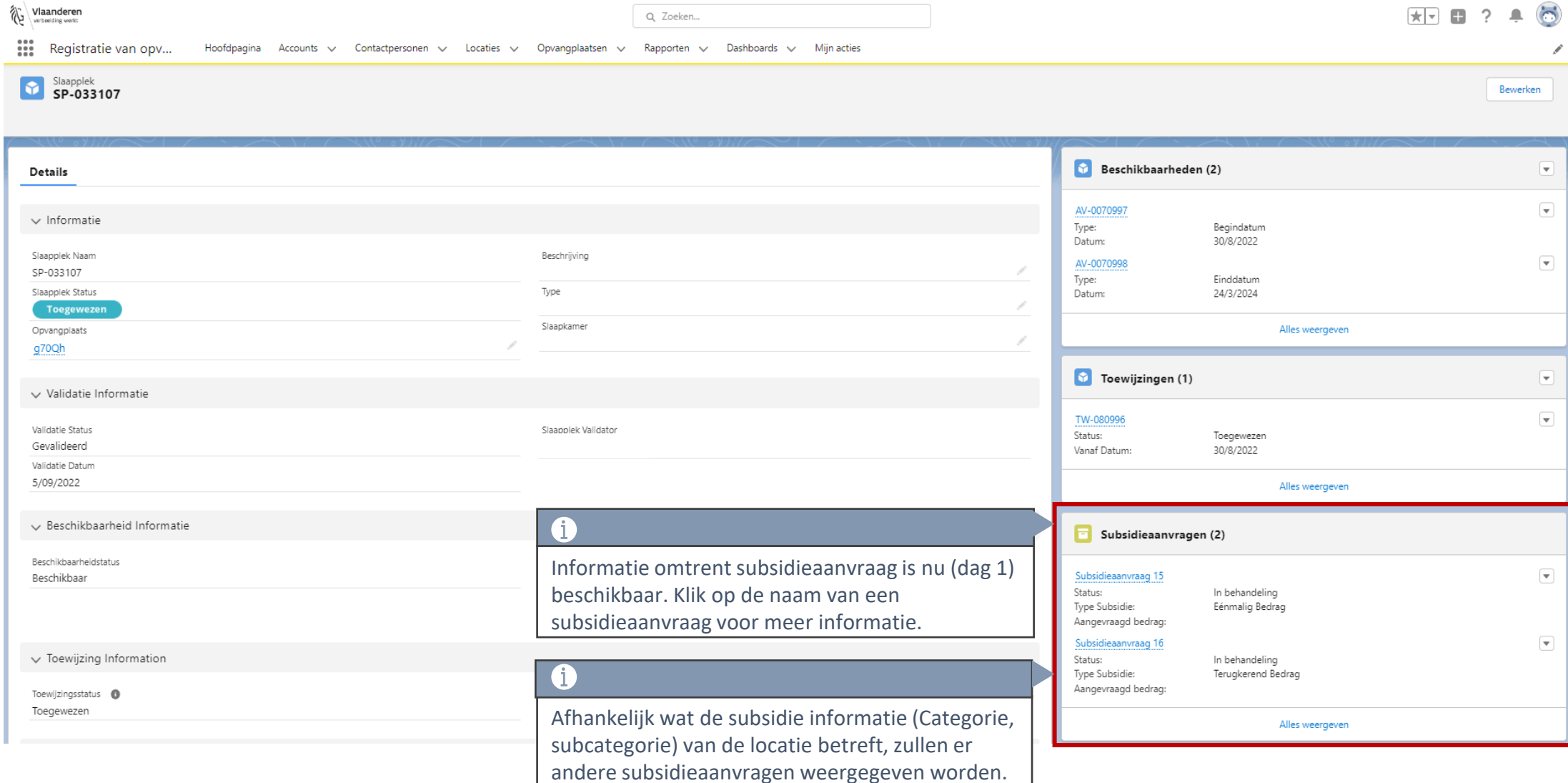

**23**

#### **Dag 1: Detailpagina subsidieaanvraag (ZONDER opknapwerken noodzakelijk)**

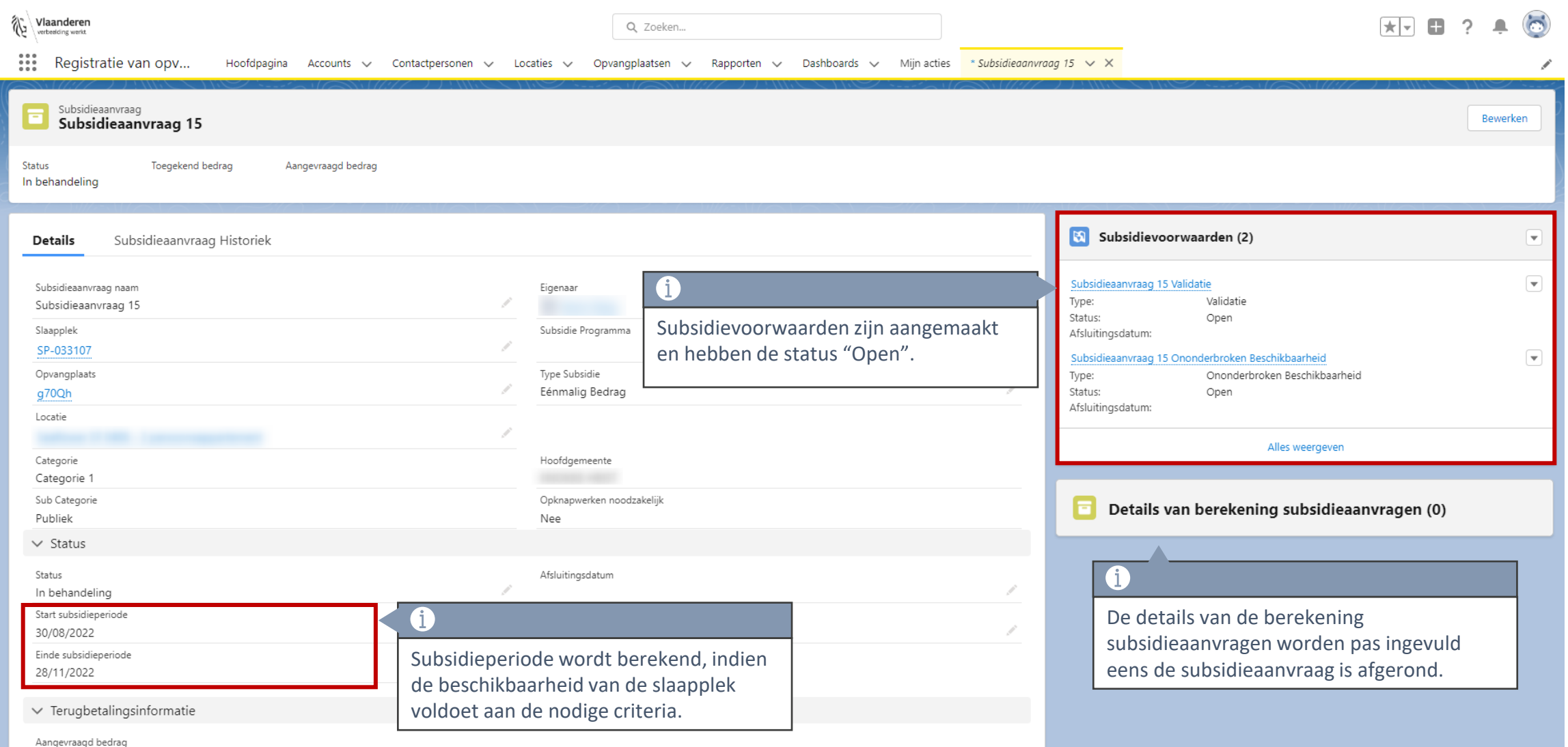

#### **Dag 1: Detailpagina subsidieaanvraag (MET opknapwerken noodzakelijk)**

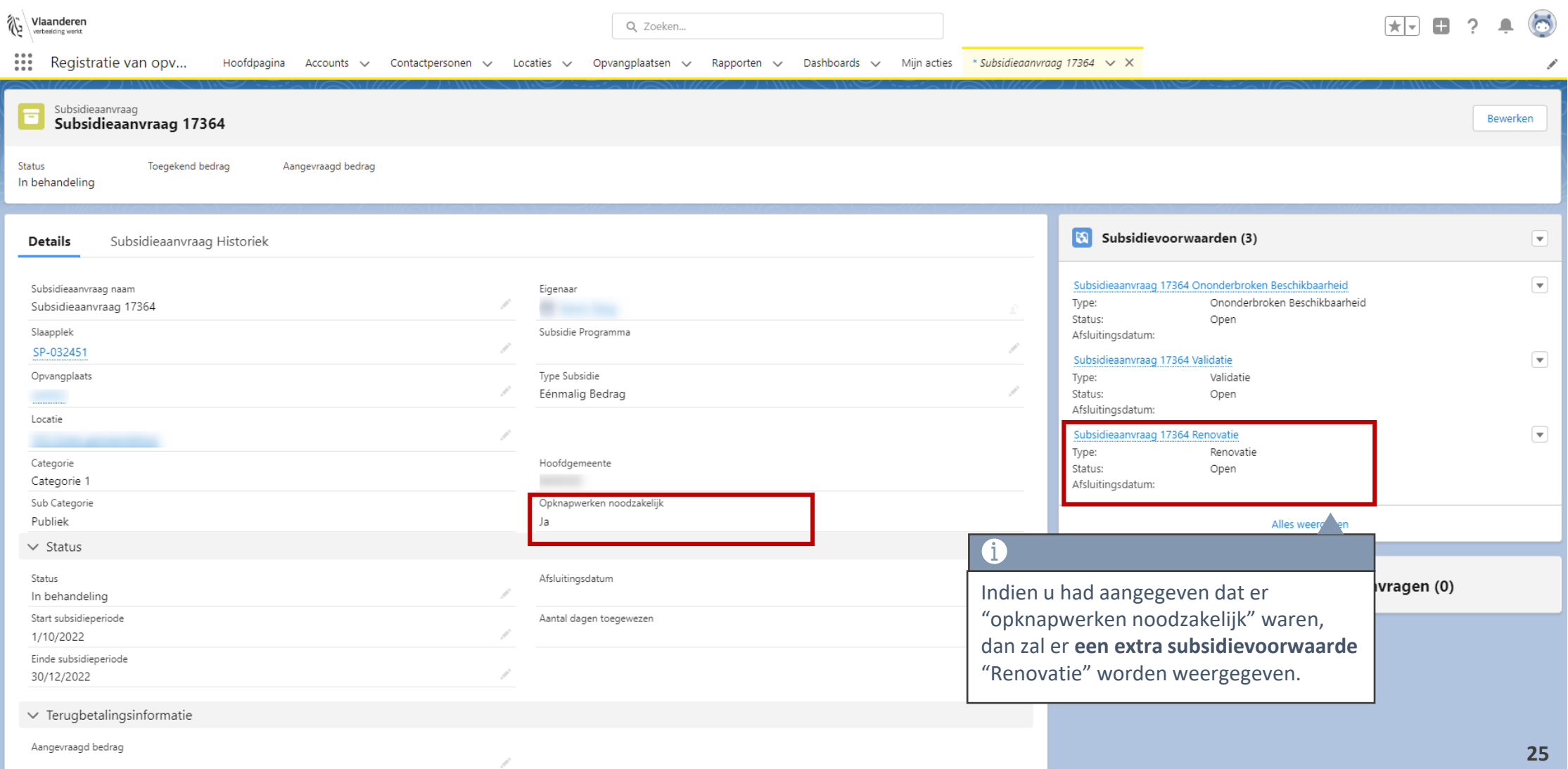

#### **1 dag na het einde van de subsidieperiode**

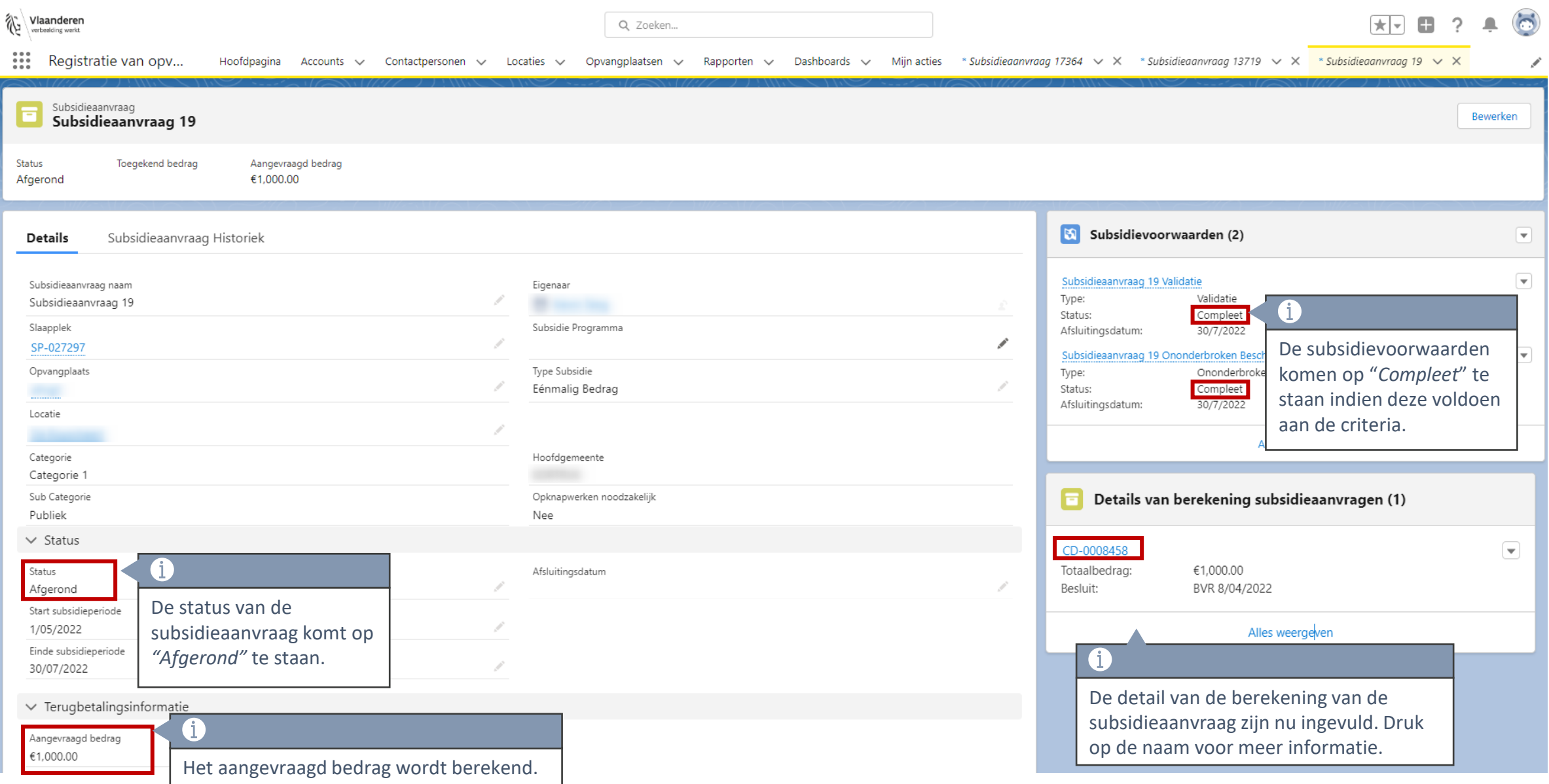

#### **Details van de berekening subsidieaanvraag**

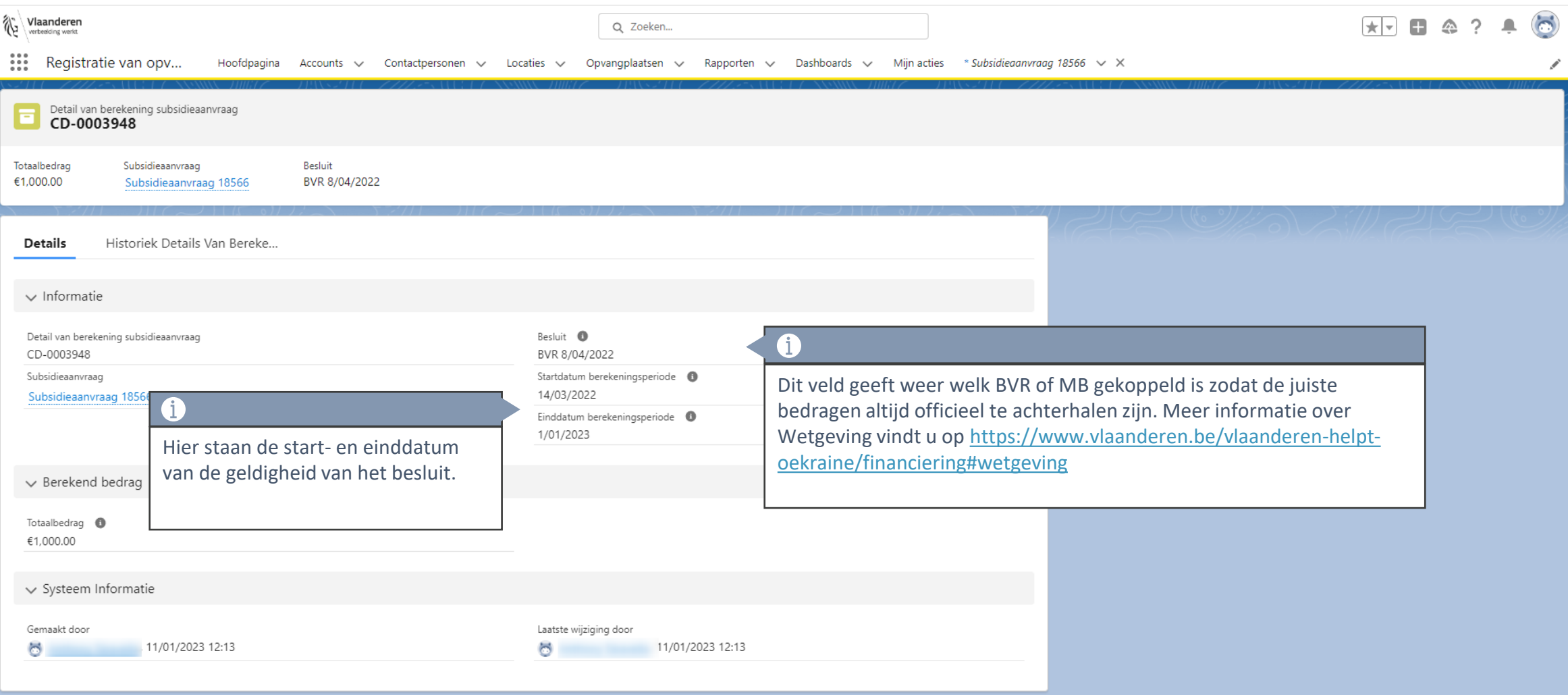

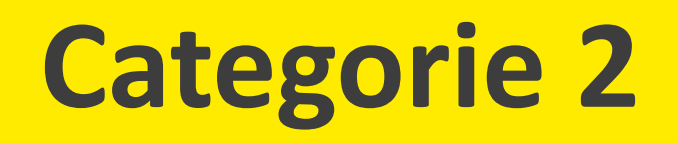

### **Categorie 2: Tijdslijn subsidieproces**

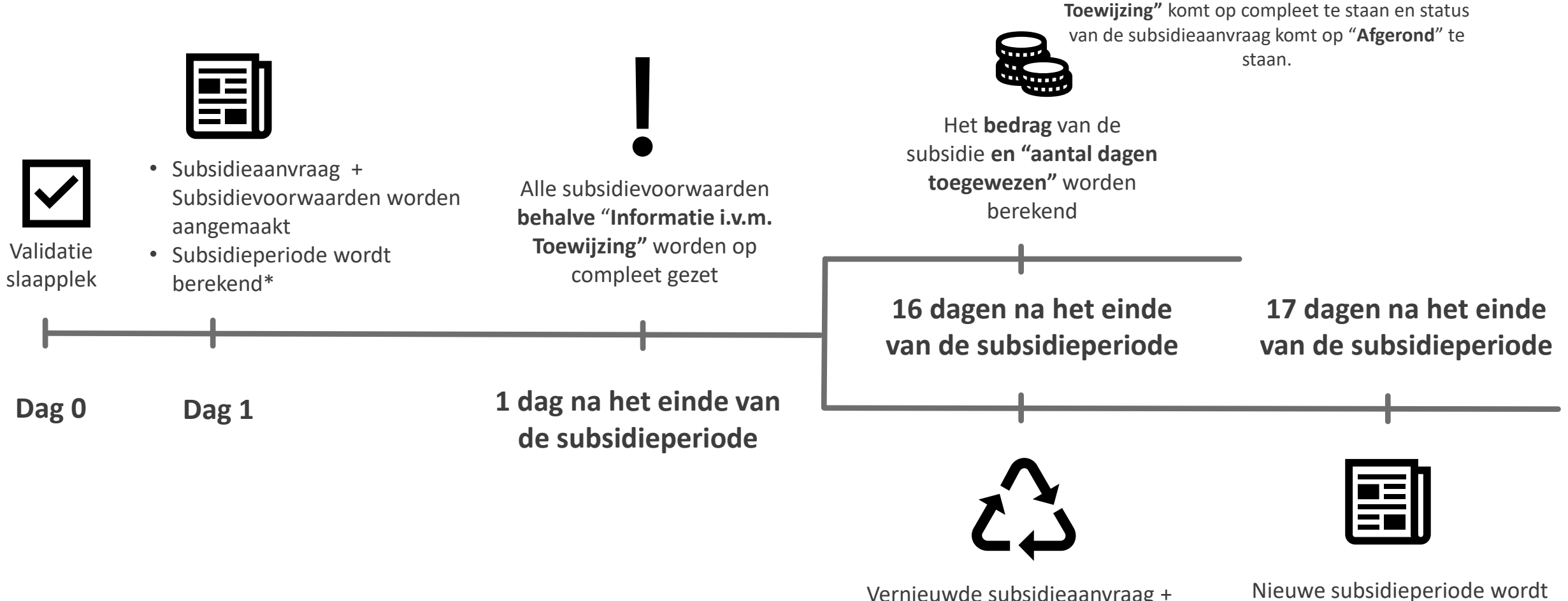

\* Periode wordt berekend o.b.v. beschikbaarheid indien deze voldoet aan de criteria, anders blijft deze leeg.

Vernieuwde subsidieaanvraag + voorwaarden worden aangemaakt indien van toepassing

De subsidie voorwaarde "**Informatie i.v.m.** 

berekend\*

#### **Dag 0: Een slaapplek wordt gevalideerd**

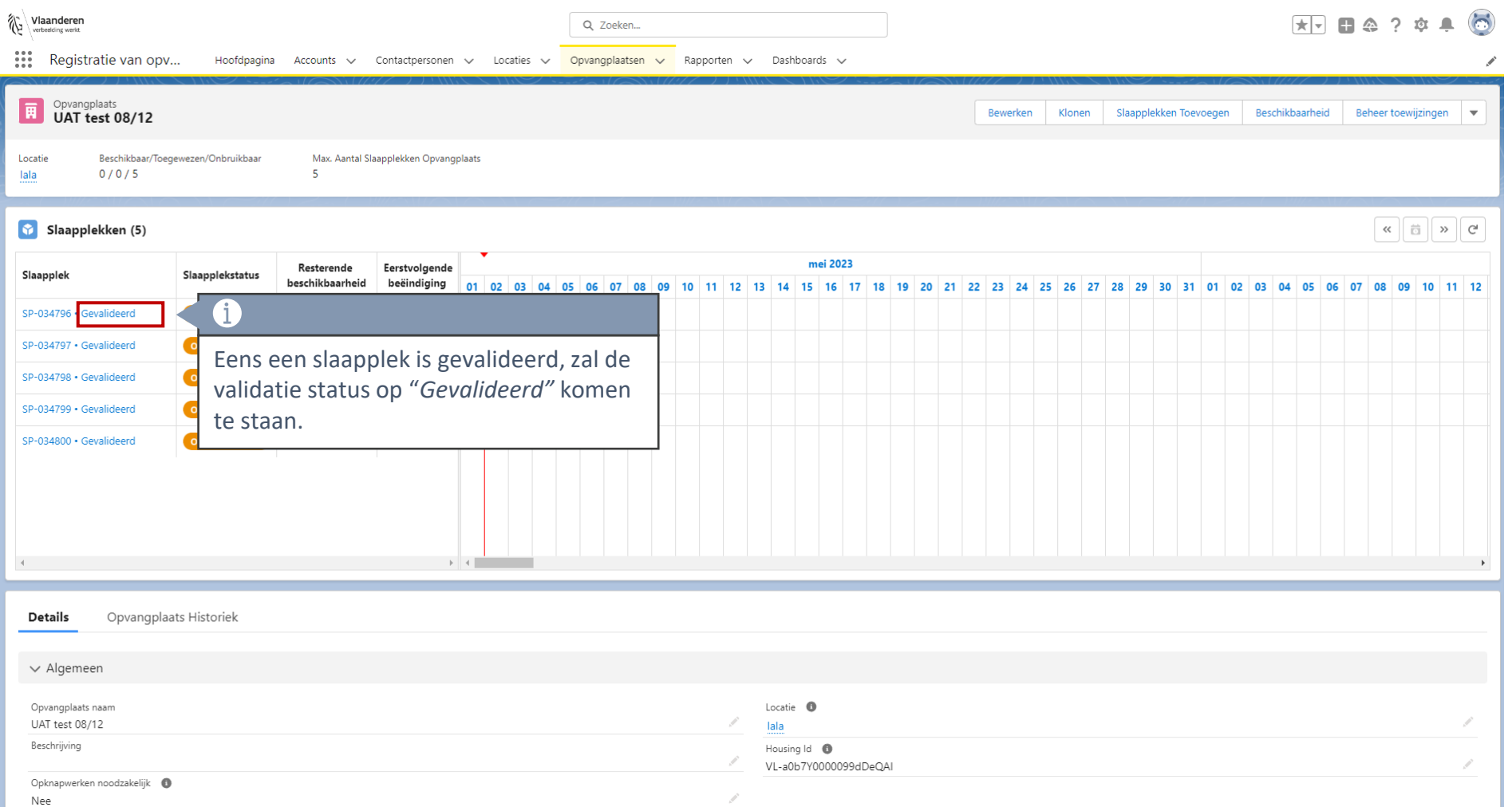

#### **Dag 0: Een slaapplek wordt gevalideerd**

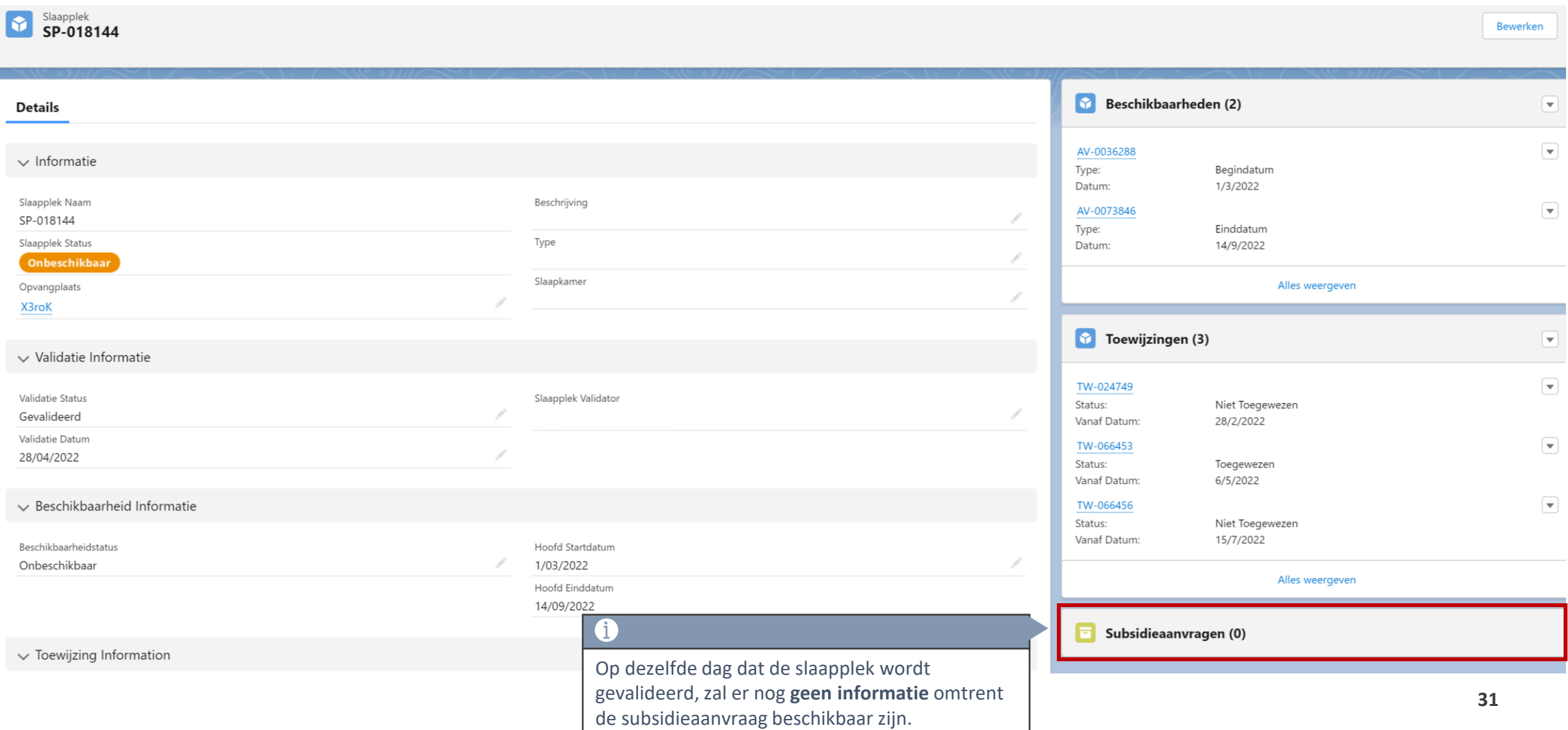

#### **Dag 1: Informatie subsidieaanvraag beschikbaar op detailpagina slaapplek**

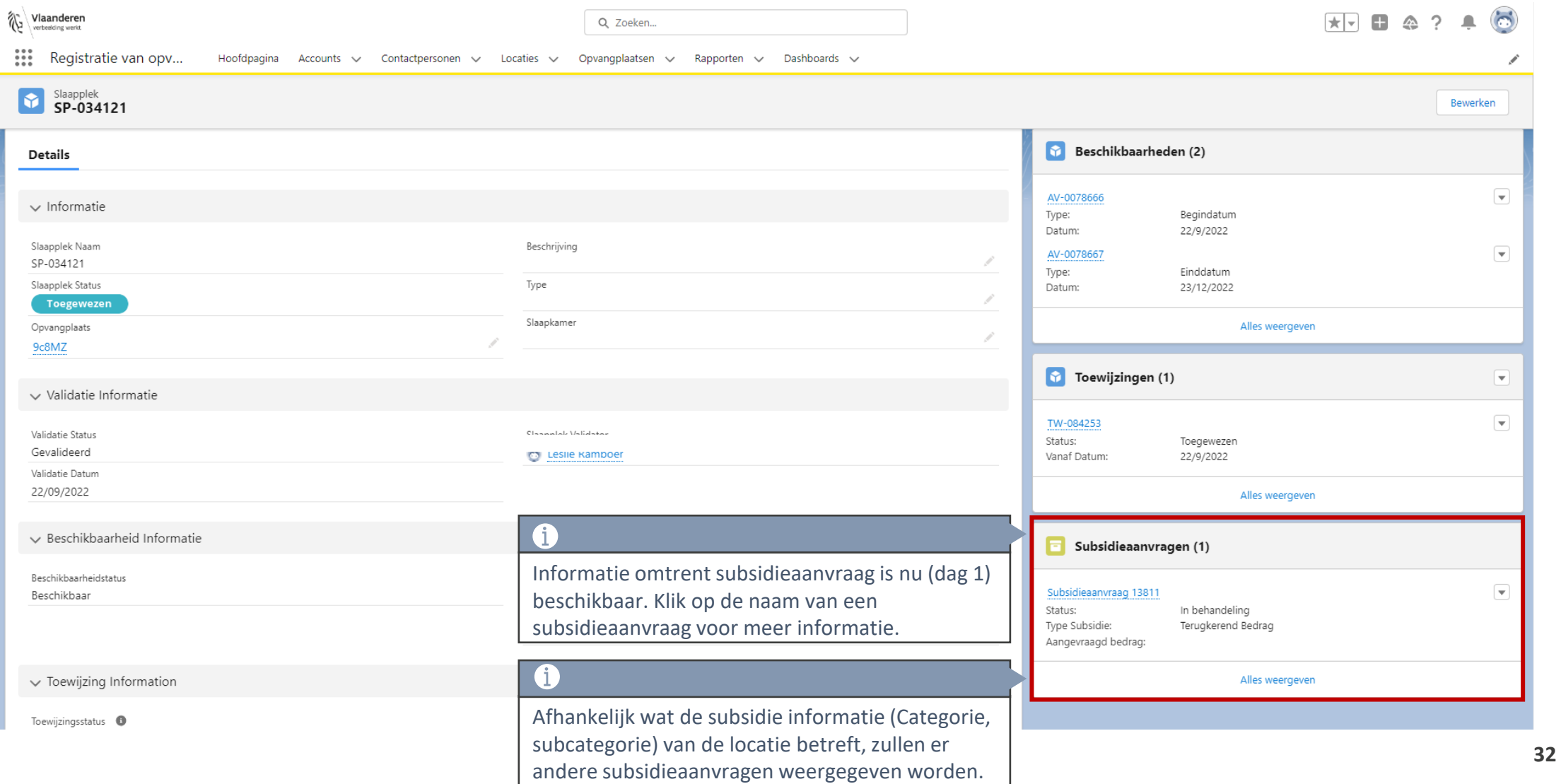

#### **Dag 1: Subsidievoorwaarden worden aangemaakt en subsidieperiode wordt berekend**

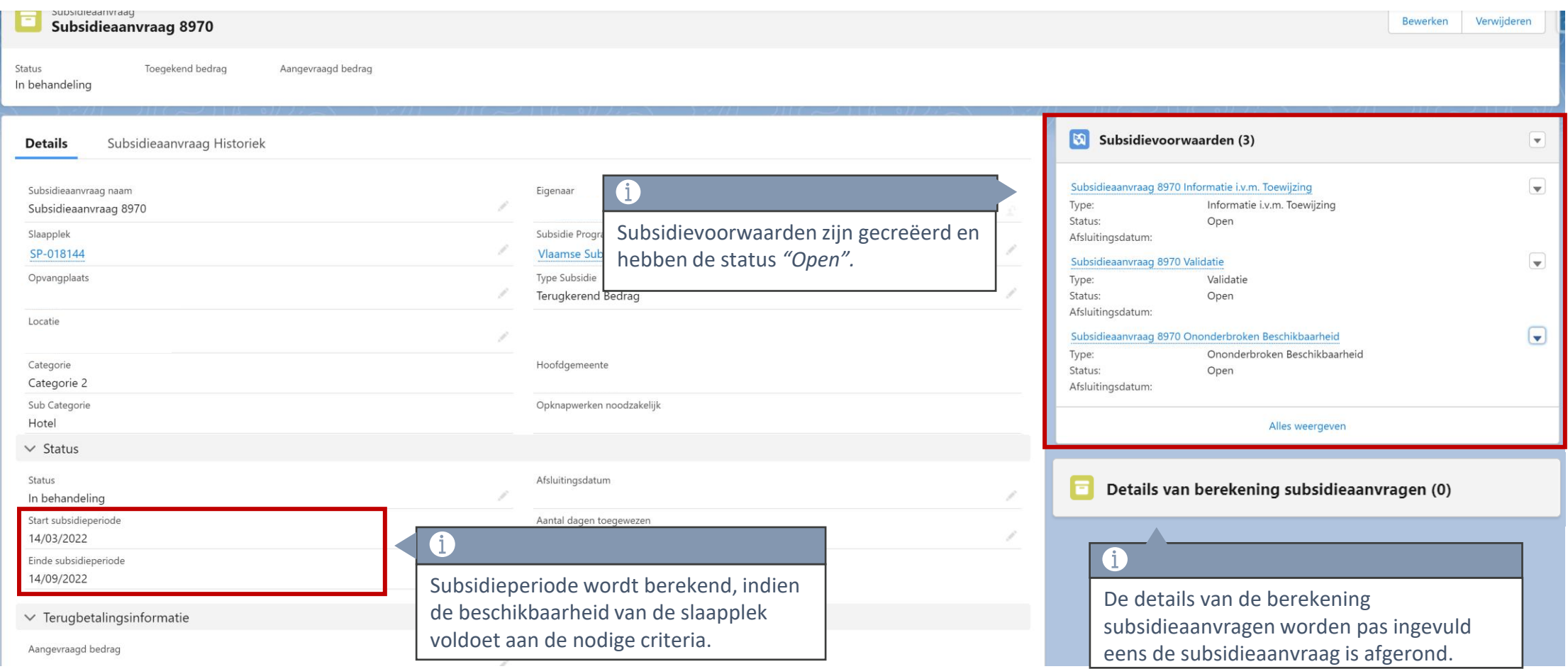

#### **1 dag na het einde van de subsidieperiode**

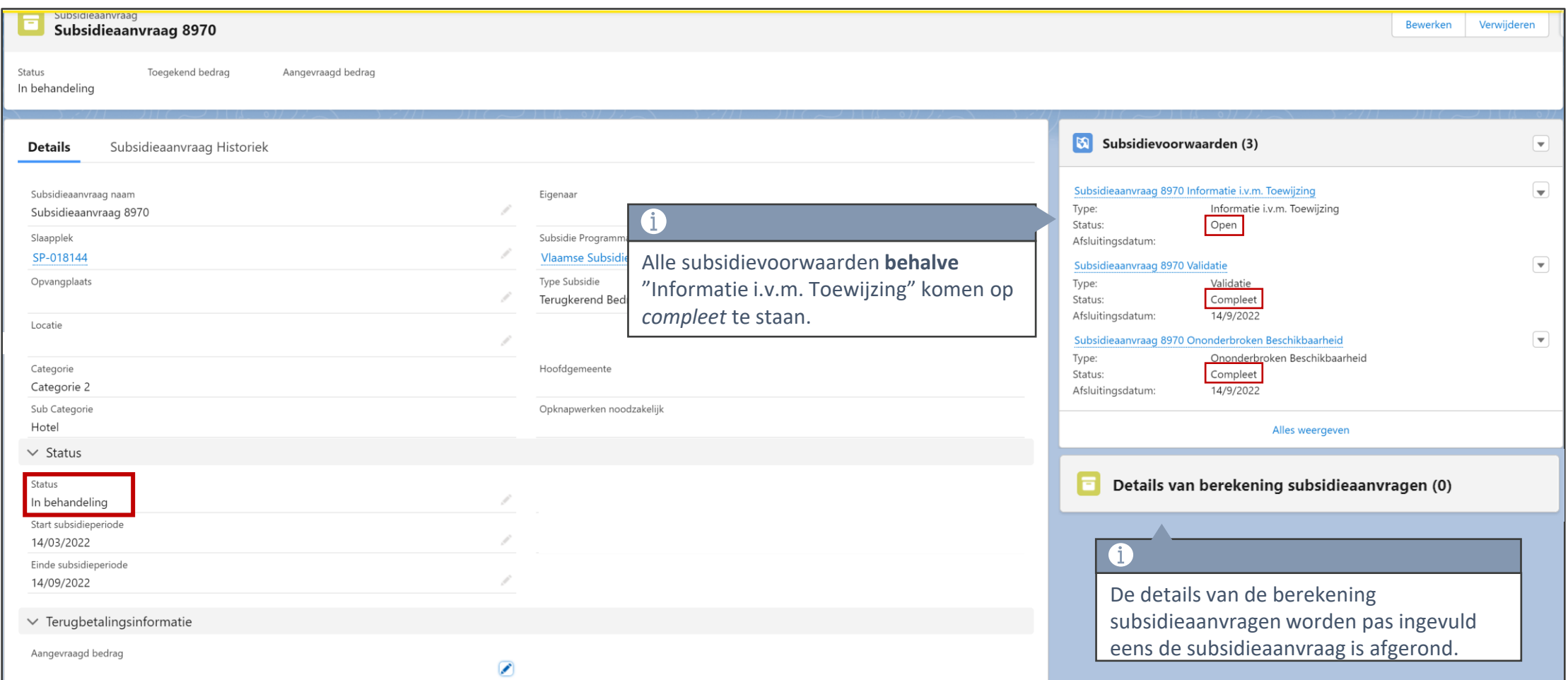

#### **16 dagen na het einde van de subsidieperiode**

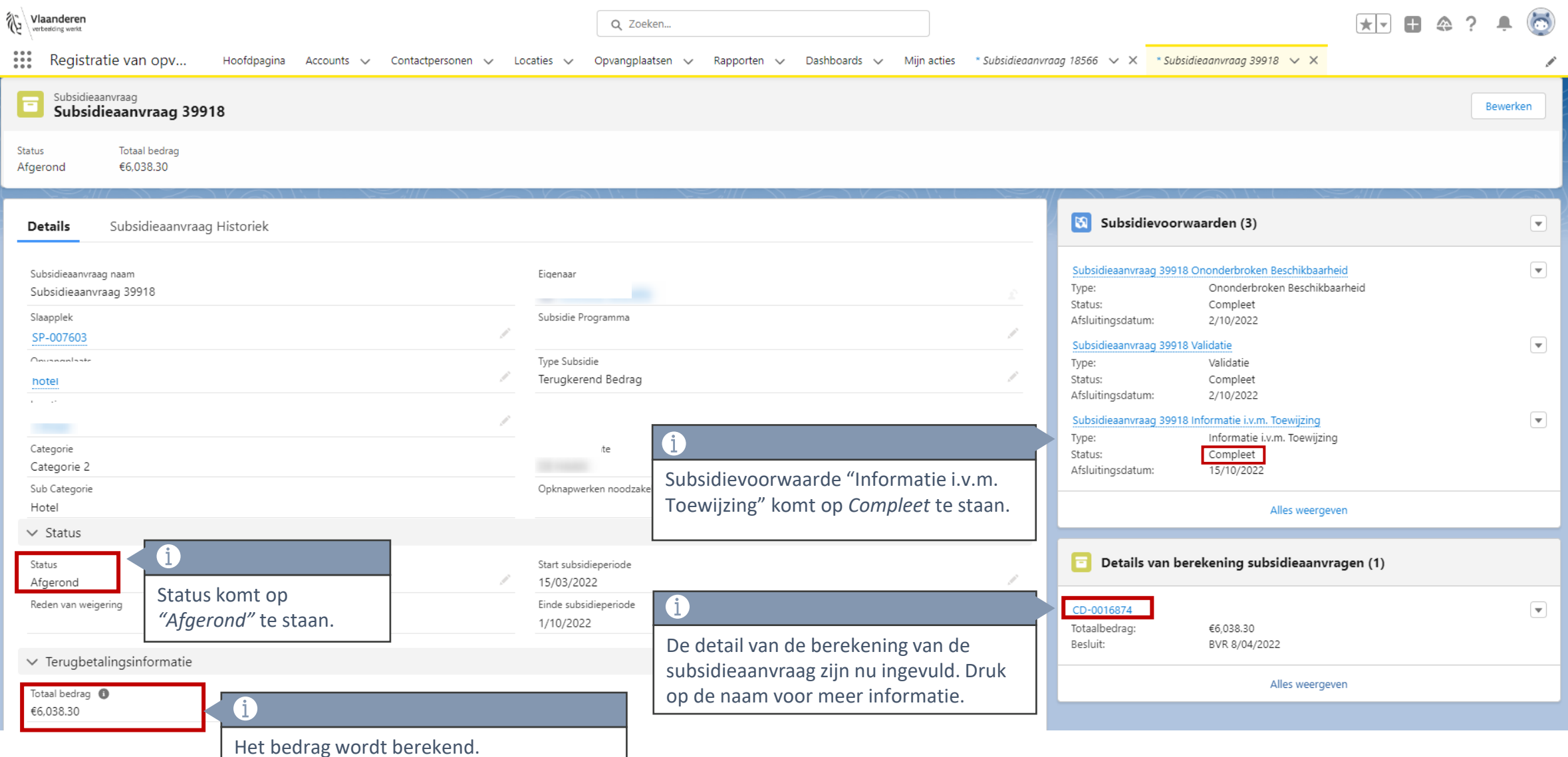

#### **Details van de berekening subsidieaanvraag**

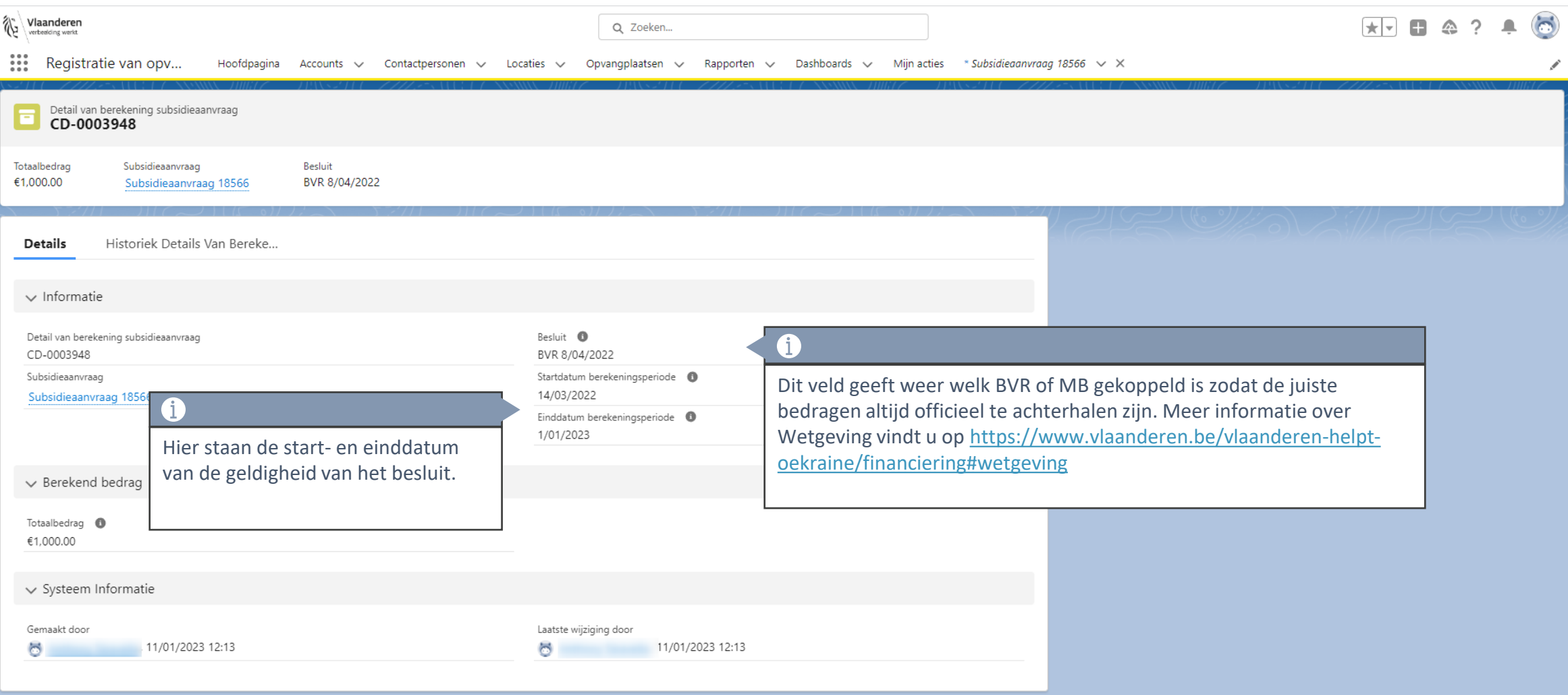

# **Raadplegen subsidies**

#### **Raadplegen subsidiebedragen**

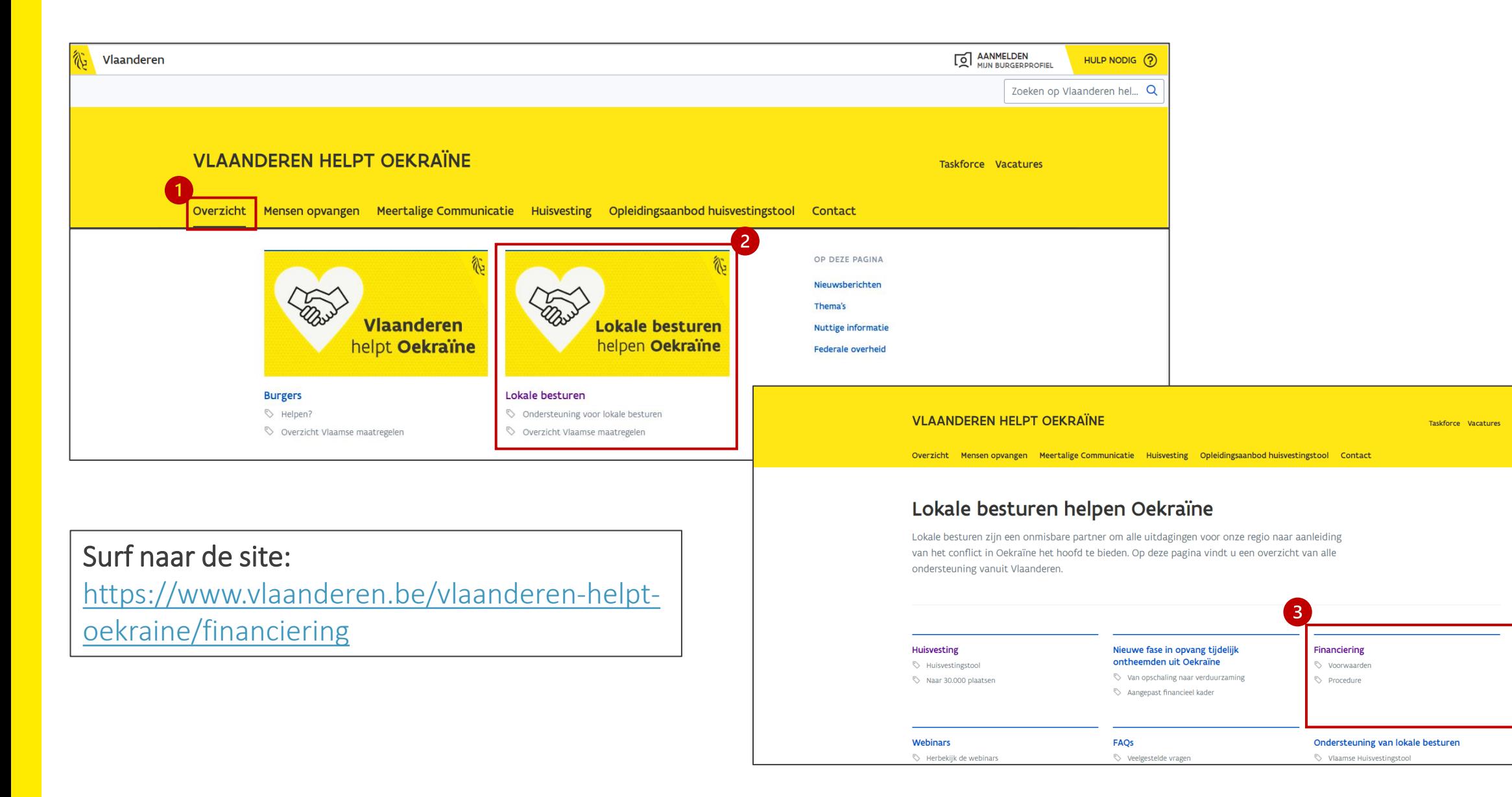

**38**

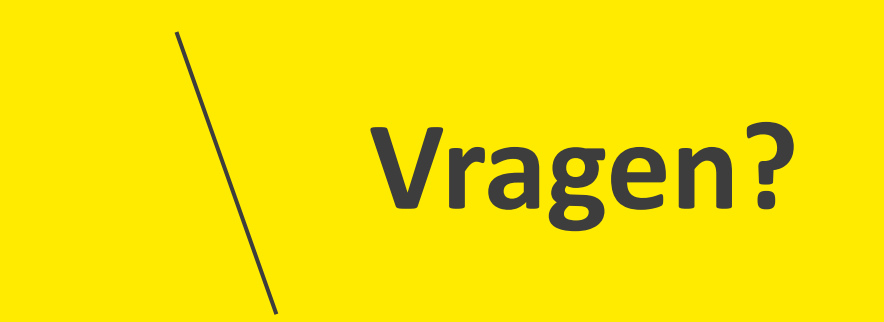

### **Opleidingsmateriaal**

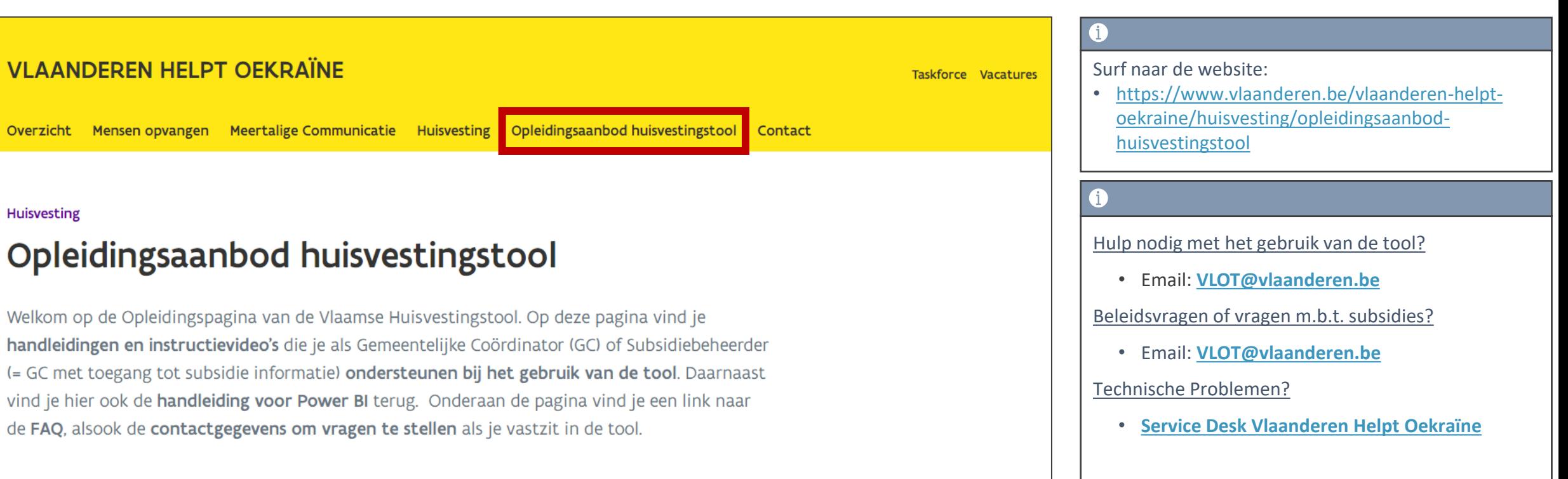